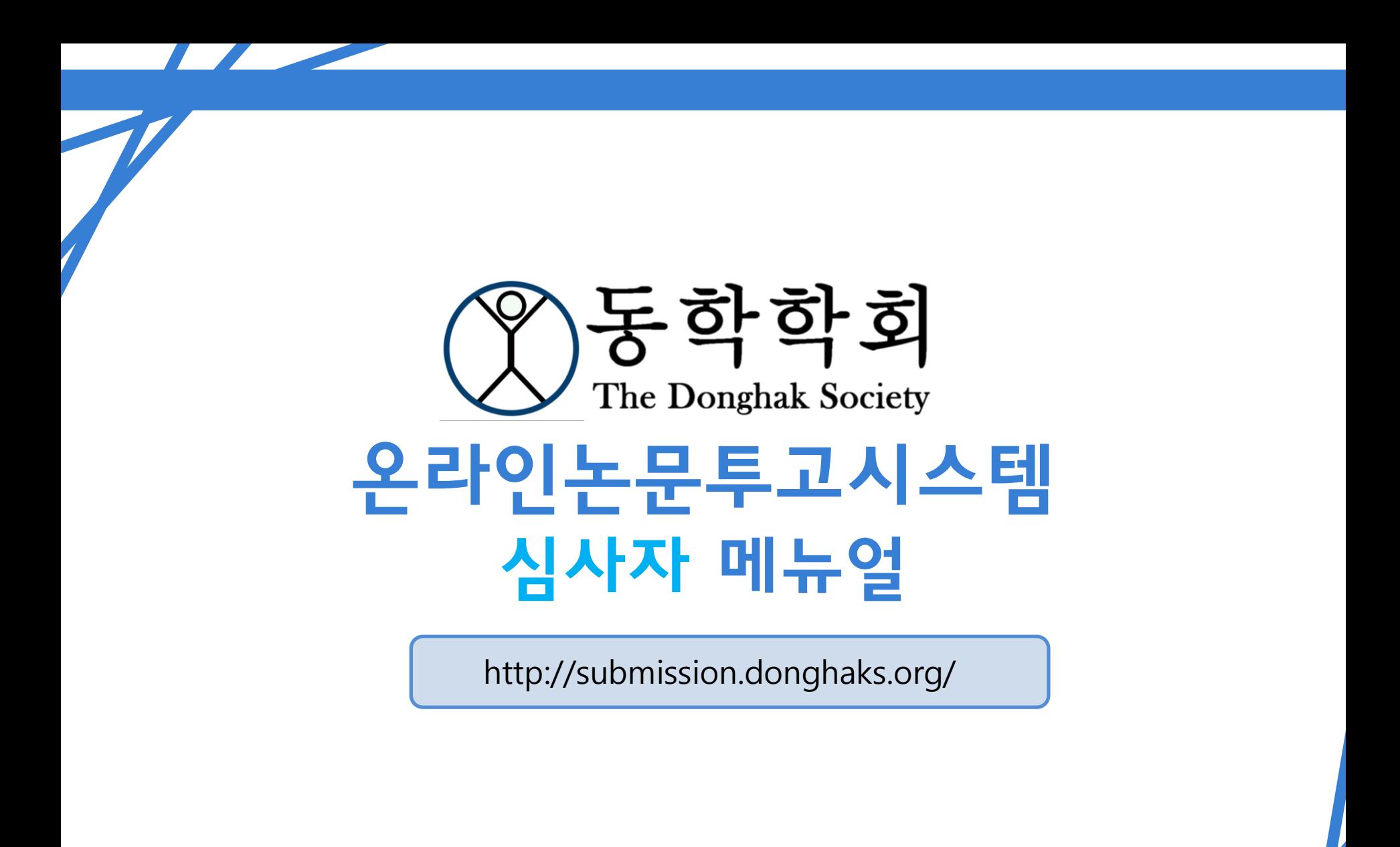

僫

# 홈페이지 가입 시 유의사항

▶ 동학학회 홈페이지 주소

http://donghaks.org/

▶ 동학학회 온라인논문투고시스템 홈페이지 주소

http://submission.donghaks.org/

① 기존에 이용했던 논문투고시스템 JAMS 가입회원은

<u>아이디가 동일하니 비밀번호 변경 후</u> 이용해 주시길 바랍니다.

② 메인홈페이지와 온라인논문투고시스템홈페이지 계정이

연동되지 않으니 논문투고자는 온라인논문투고시스템

홈페이지에 회원가입해주시길 바랍니다.

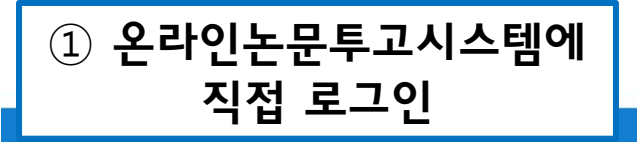

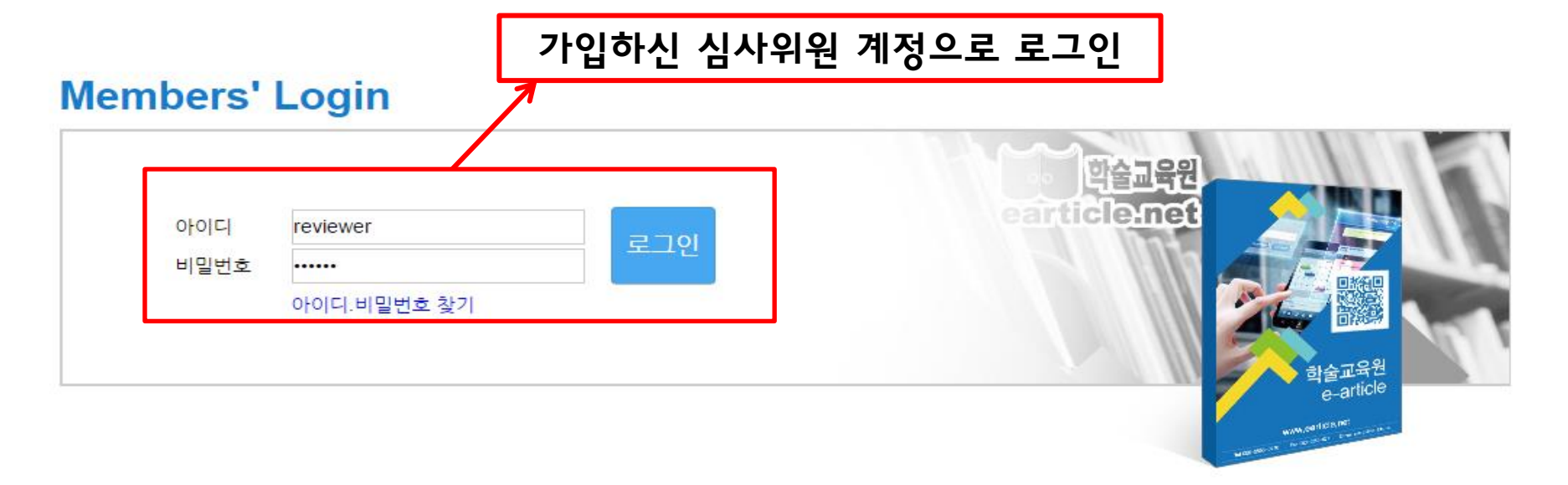

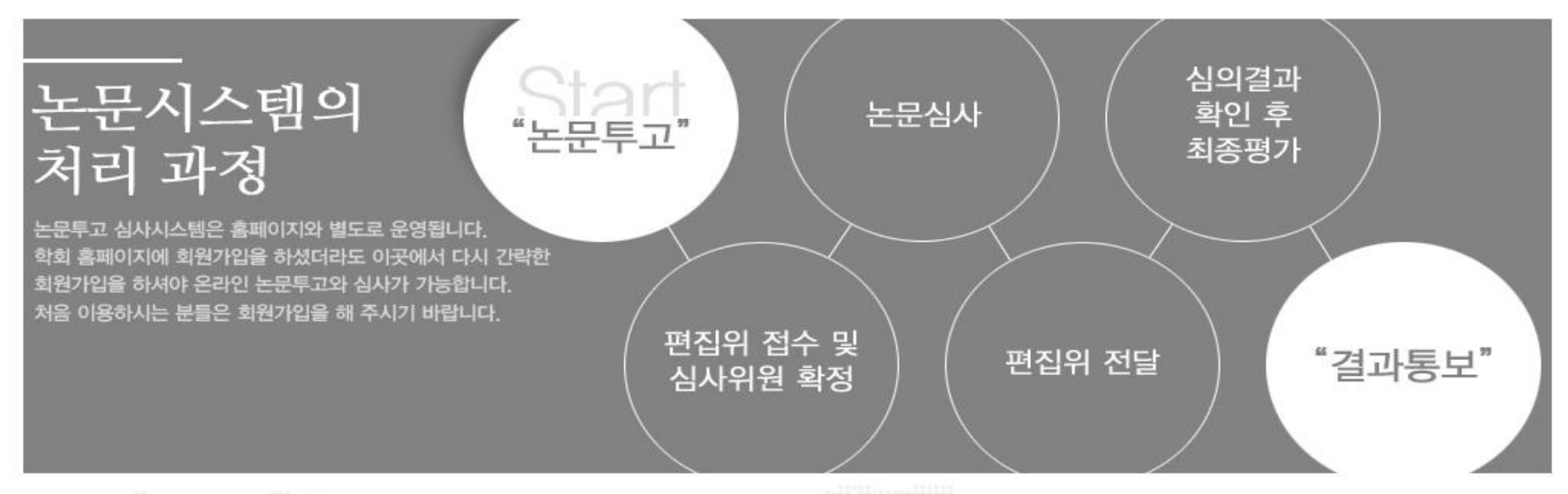

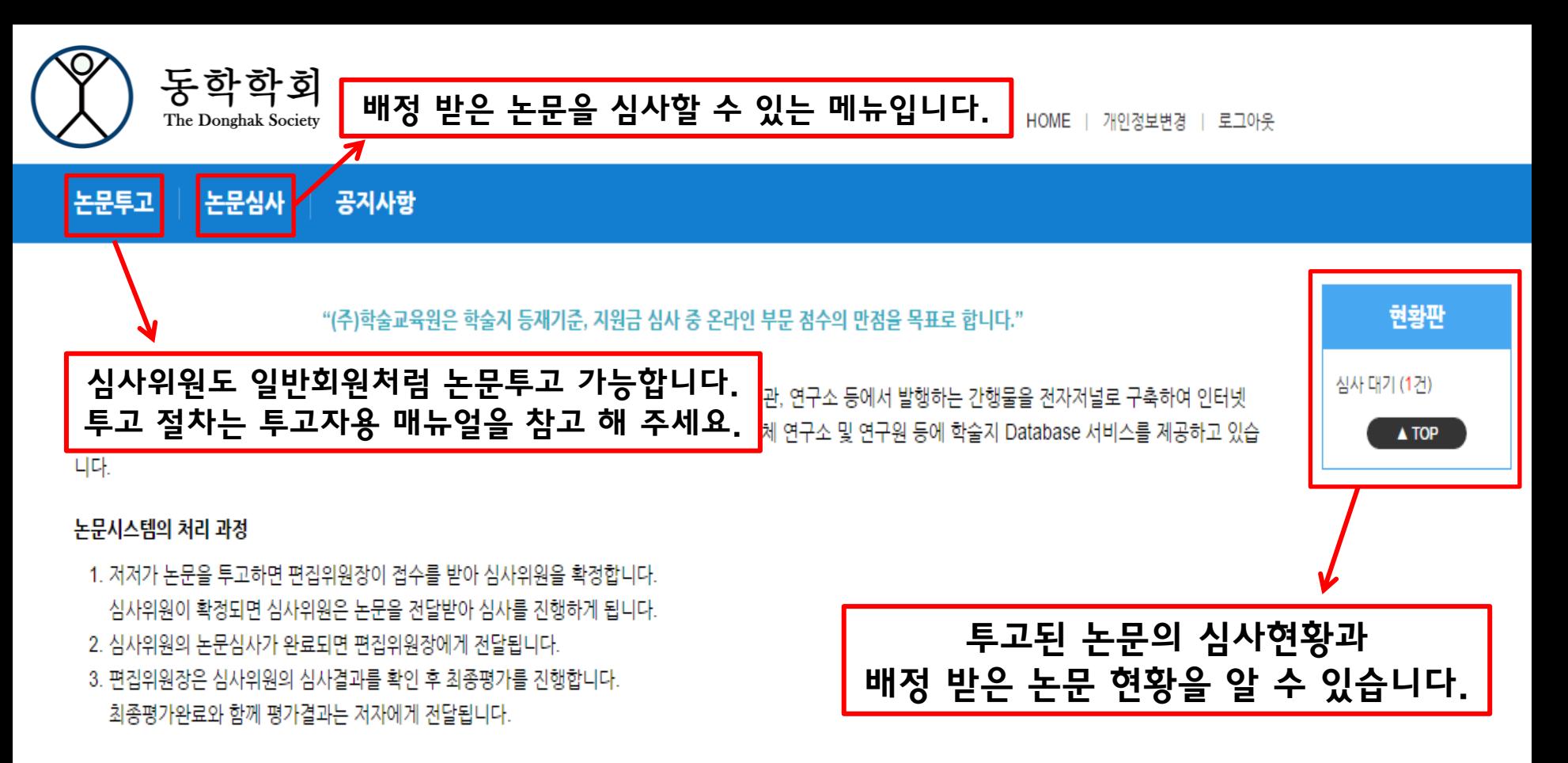

#### 호환되는 브라우저

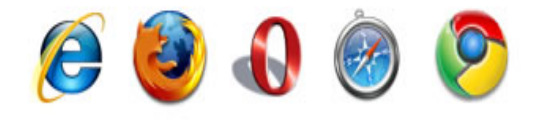

e-article 논문시스템은 IE9, IE10, Firefox, Opera, Safari, Chrome에서 호환됩니다.

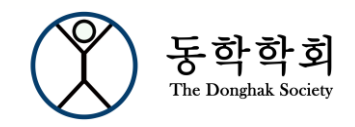

HOME | 개인정보변경 | 로그아웃

논문투고 | 논문심사 | 공지사항

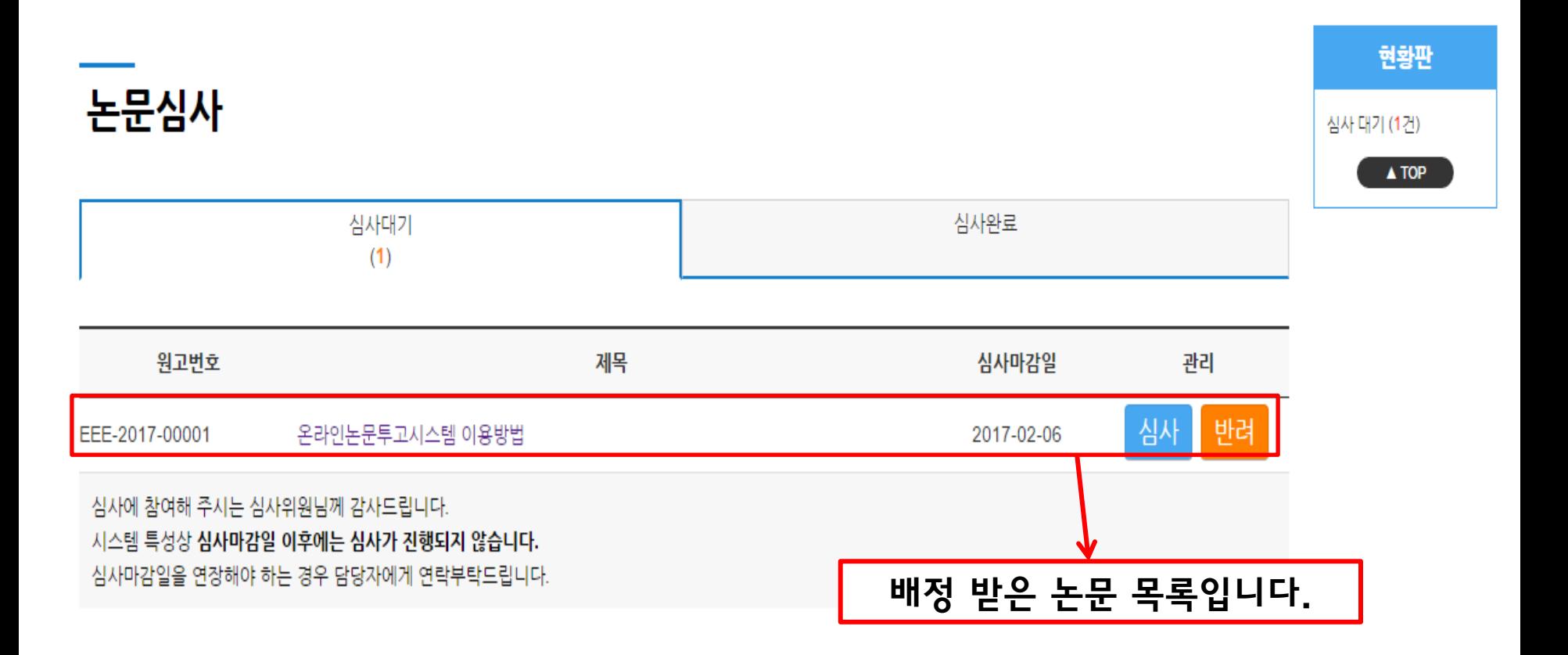

## 논문을 배정받게 되면 심사위원의 이메일로 위의 메일이 자동 발송 됩니다. 메일 하단의 '바로가기' 버튼 클릭 시 온라인 논문투고시스템에 자동 로그인 되어 바로 심사 가능합니다.

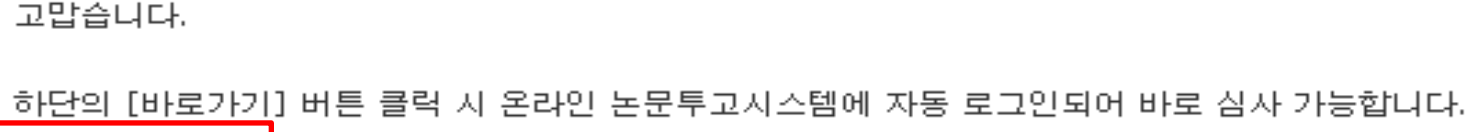

바로가기

심사논문은 학술교육원 논문투고 지스템에서 확인하신 후 결과를 올려주시기 바랍니다.

접수번호 : EEE-2017-00001 제목 : 온라인논문투고시스템 이용방법 심사기한 : 2017-02-06

② 이메일을 통한 자동 로그인

심사위1님 안녕하십니까. 편집위원회에서 심사숙고하여 심사위1님에게 아래 논문의 심사를 의뢰하게 되었습니다. '바쁘시더라도 정해진 기한에 심사해주시길 부탁드립니다.

☆ 학술교육원 논문투고 시스템:심사요청 + 관련편지검색

[4] 보낸사람 : 학술교육원 17,01,23 17:39 | 주소추가 | 수신차단

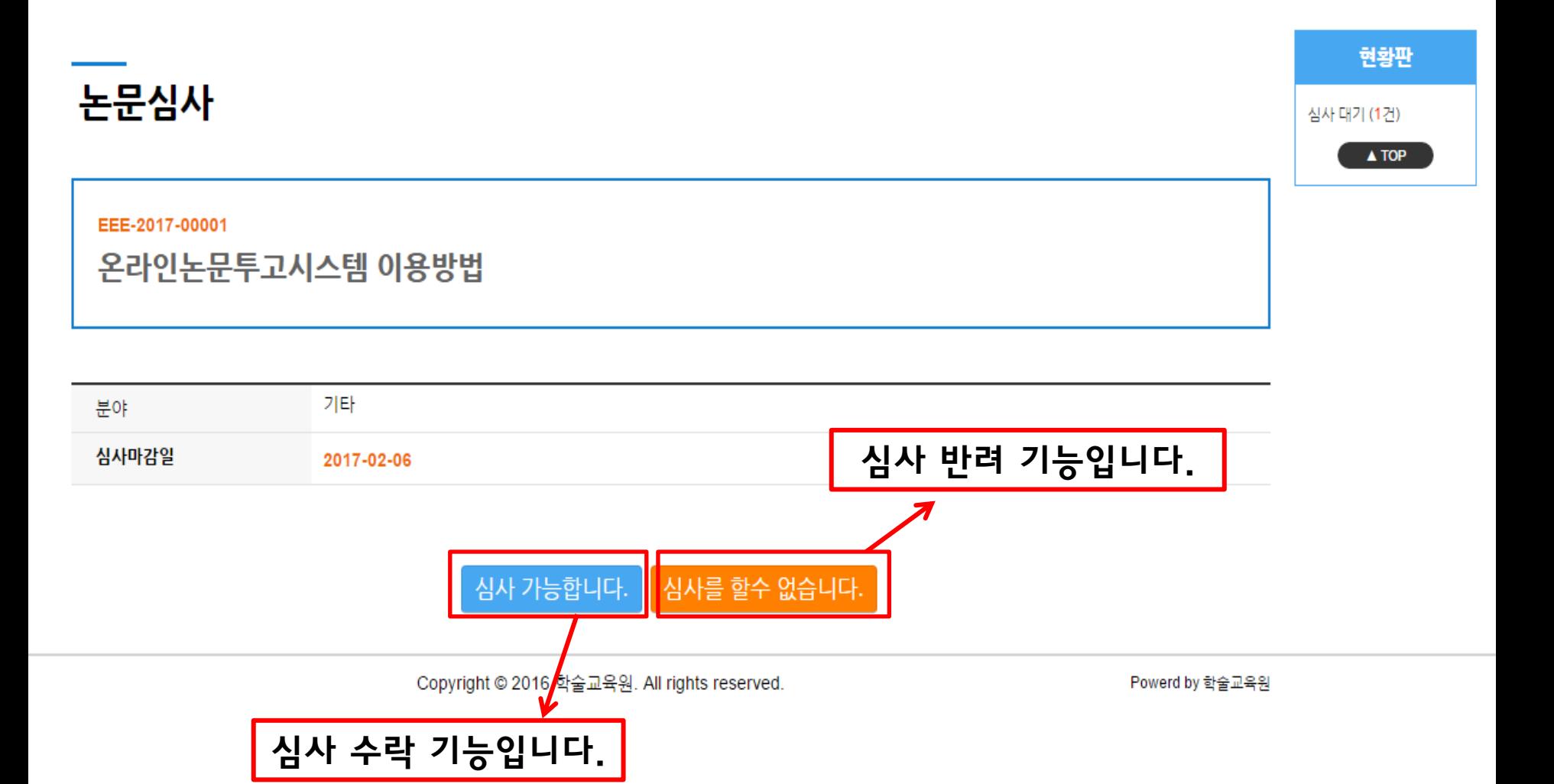

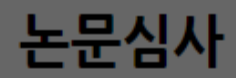

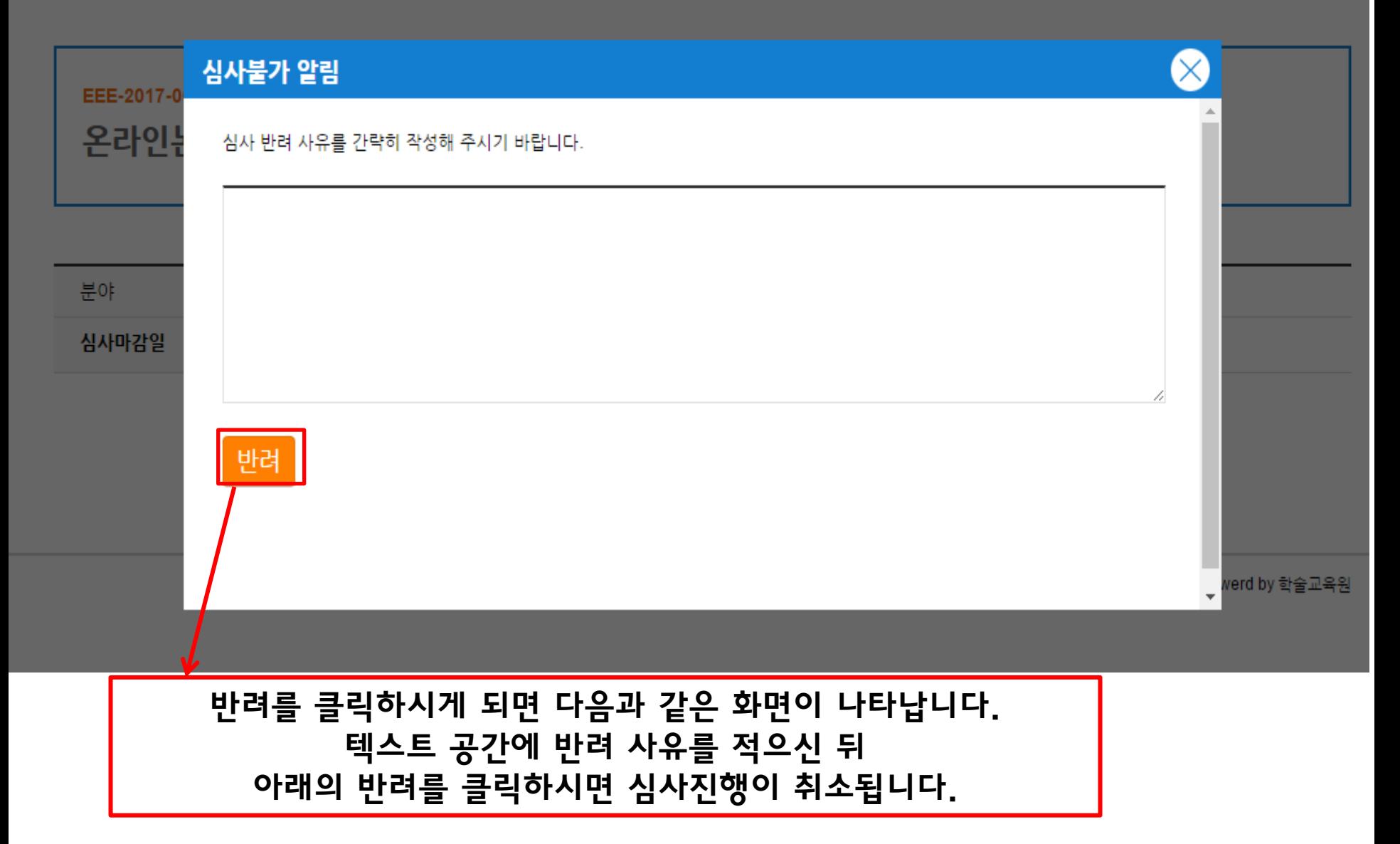

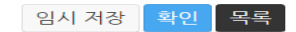

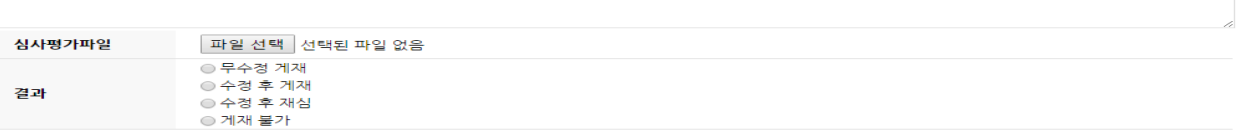

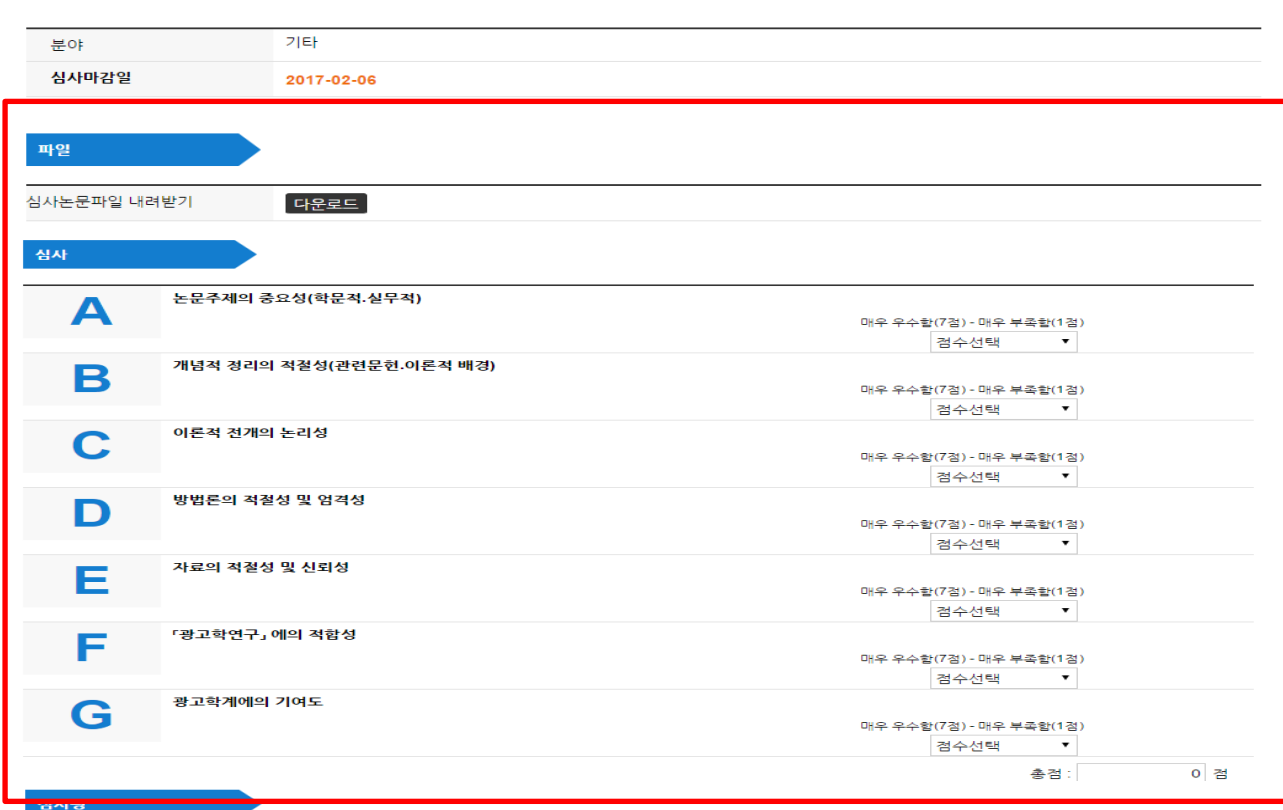

EEE-2017-00001

온라인논문투고시스템 이용방법

### 논문심사

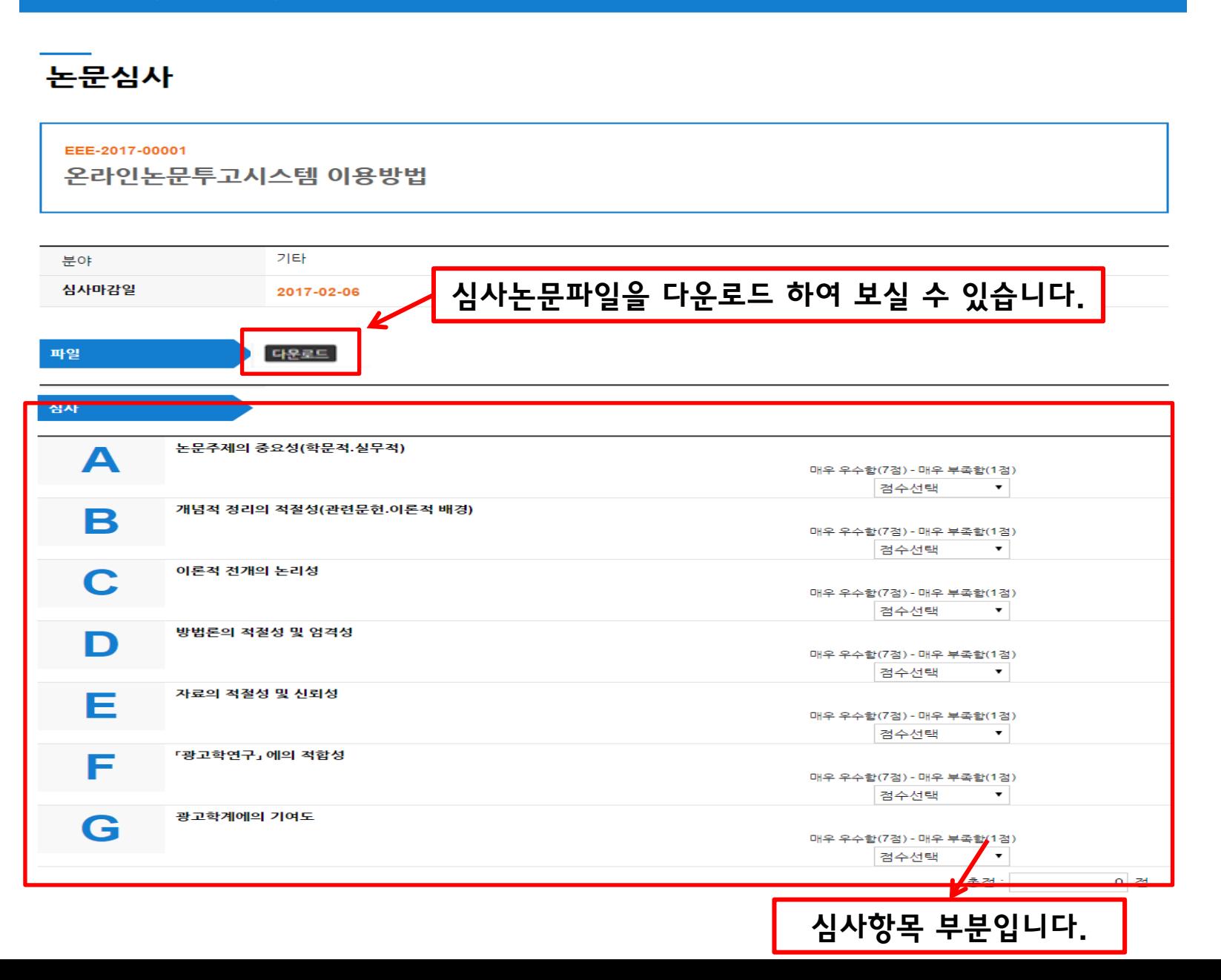

논문투고 | 논문심사 | 공지사항

동학학회 The Donghak Society

∩

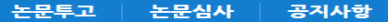

### 논문심사

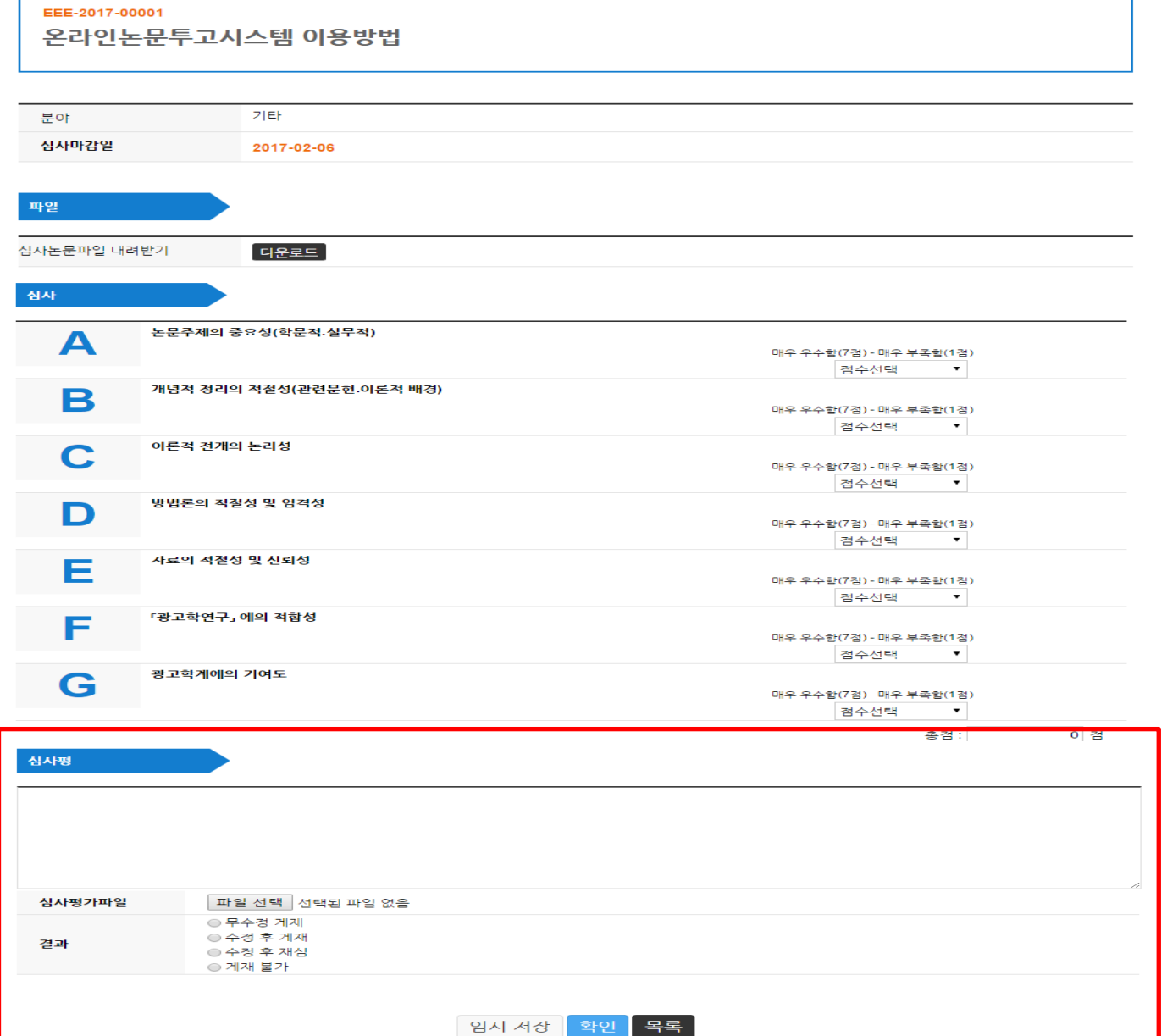

the contract of the contract of the contract of the contract of the contract of the contract of the contract of

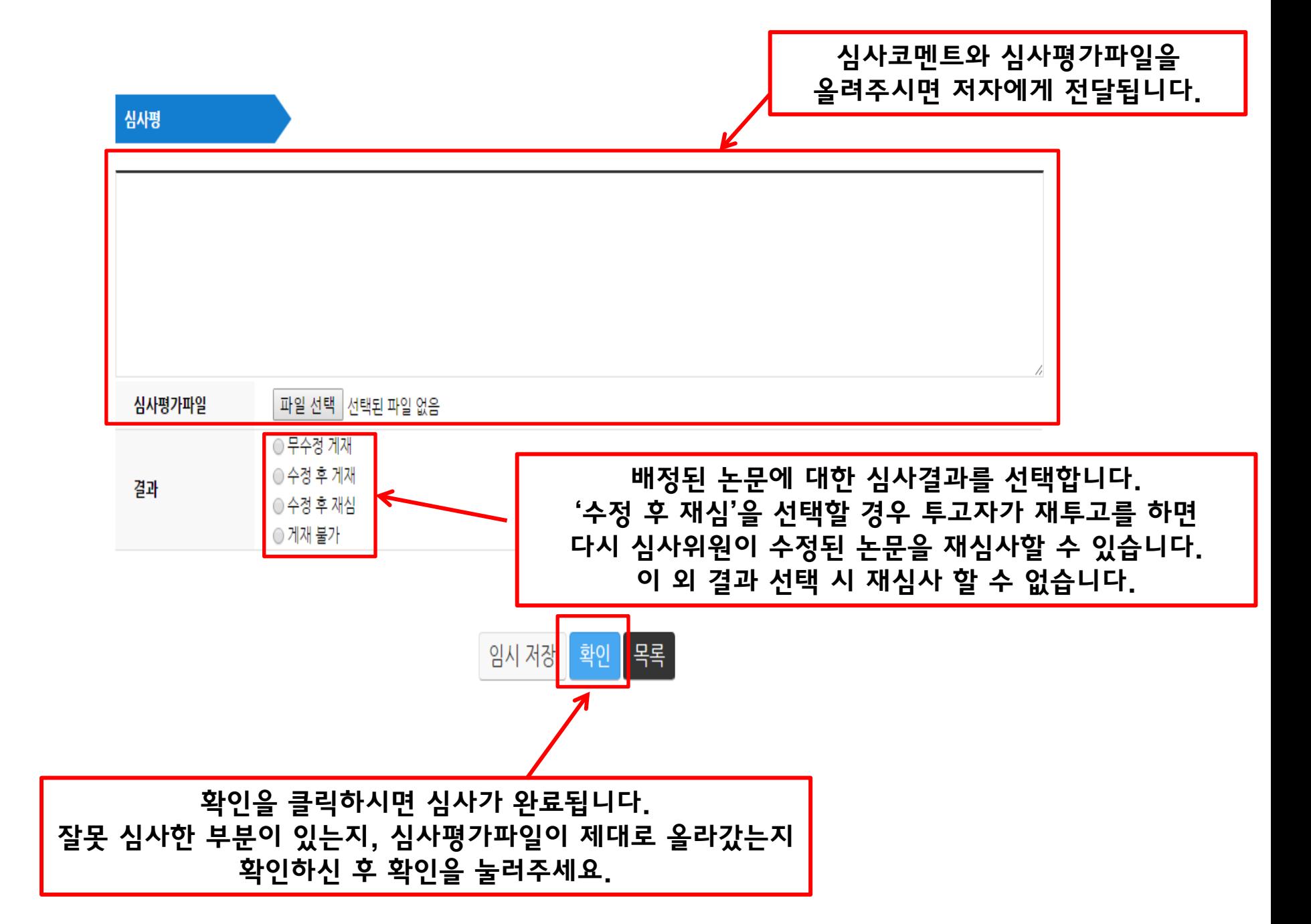

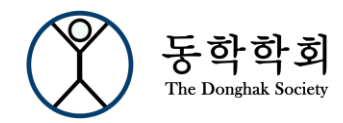

HOME | 개인정보변경 | 로그아웃

논문심사 공지사항 논문투고

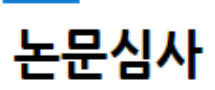

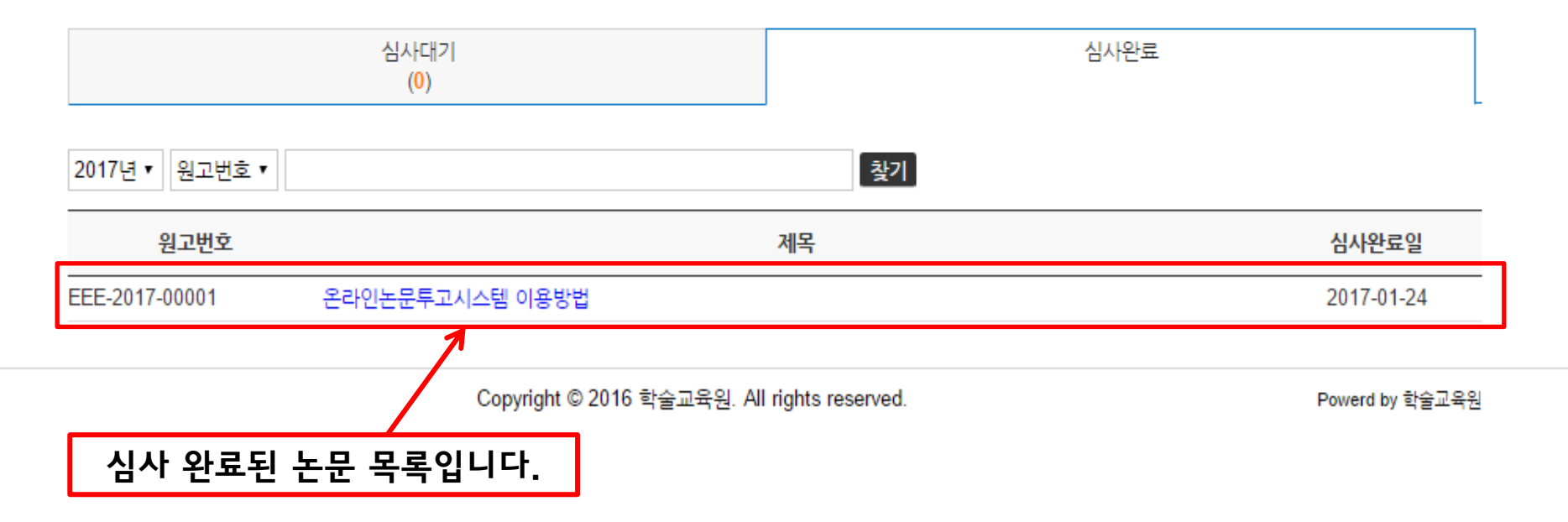

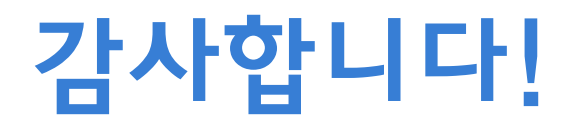